## **Obroty i salda 1**

Aby uzyskać zestawienie o obrotach i saldach kont należy wprowadzić dane do następujących pól:

**Od daty Do daty** - w tych polach należy określić zakres czasu, za jaki użytkownik chce uzyskać informację o stanie obrotów i sald na poszczególnych kontach księgowych.

**Zakres kont** - w polu tym należy wprowadzić zakres kont księgowych jaki ma pojawić się na zestawieniu. W polu tym możliwe jest korzystanie ze znaków maskujących.

**Maska linii** - wygląd wydruku zestawienia zależy od znaków maskujących wprowadzonych do tego pola.

- znak kropki (.) zastępuje dokładnie jeden znak w koncie;

- znak gwiazdki (\*) zastępuje dowolną ilość znaków w koncie; jeśli po nim występuje jakikolwiek znak, oznacza to że ta dowolność dotyczy tylko znaków z segmentu konta, w którym występuje gwiazdka np.:

- puste pole oznacza, iż na wydruku zestawienia pojawią się konta wraz z wszystkimi segmentami analitycznymi;

- "-\*" oznacza, że na zestawieniu pojawią się konta bez segmentów analitycznych itd.

**Agregacje** - agregacja danych w zestawieniu zależeć będzie od ustawienia znaków agregujących w tym polu:

- znak at (@) zastępuje dokładnie jeden znak w koncie; użycie znaku oznacza, że zostanie dokonana agregacja jeśli zmieni się choć jeden znak wśród wszystkich znaków konta "zamaskowanych" tym znakiem;

- znak hash (#) zastępuje dowolną ilość znaków w koncie; użycie znaku oznacza, że zostanie dokonana agregacja jeśli zmieni się choć jeden znak wśród wszystkich znaków konta "zamaskowanych" tym znakiem;

Przykłady: puste pole oznacza brak agregacji - @ oznacza, że zostanie dokonana agregacja jeśli zmieni się pierwszy znak w pierwszym segmencie kont

#-\*-#. oznacza, że zostanie dokonana agregacja jeśli zmieni się którykolwiek znak pierwszego segmentu oraz którykolwiek znak trzeciego segmentu za wyjątkiem ostatniego znaku.

Bilansowe - zestawienie obejmie tylko konta, które w planie kont zostały zadeklarowane jakie bilansowe;

Pozabilansowe - zestawienie obejmie tylko konta pozabilansowe;

Wszystkie - zestawienie obejmie wszystkie konta.

Po wprowadzeniu powyższych informacji procedurę tworzenia zestawienia uruchamia klawisz F1.

Zestawienie obejmuje następujące informacje:

**Stan kont na początku roku** - zapisy na kontach wynikające z bilansu otwarcia;

**Obroty** - obroty konta za zadany okres czasu;

**obroty narastająco** - obroty na kontach od początku roku;

**Obroty korekcyjne** - obroty na kontach wynikające z korekt bilansu otwarcia;

**Saldo** - saldo konta - w sytuacji kiedy linię zestawienia tworzy więcej niż jedno konto (na skutek użycia znaków maskujących) po stronie Wn widzimy sumę sald Wn, a po stronie Ma sumę sald Ma poszczególnych kont

**Saldo sald** - saldo konta liczone jako saldo sald poszczególnych kont wchodzących do danej linii zestawienia

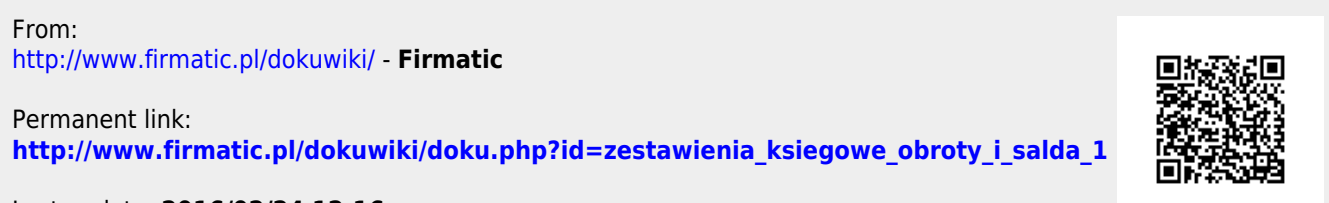

Last update: **2016/02/24 12:16**